## МИНИСТЕРСТВО НАУКИ И ВЫСШЕГО ОБРАЗОВАНИЯ **РОССИЙСКОЙ ФЕДЕРАЦИИ**

Федеральное государственное бюджетное образовательное учреждение высшего образования

«Воронежский государственный технический университет»

**УТВЕРЖДАЮ** Декан факультета НАТА Гусев П.Ю. «31» августа 2021 г.

# РАБОЧАЯ ПРОГРАММА

дисциплины

«Компьютерная графика в дизайне»

Направление подготовки 09.03.02 Информационные системы и технологии

Профиль Информационные технологии в дизайне

Квалификация выпускника бакалавр

Нормативный период обучения 4 года / 4 года и 11 м.

Форма обучения очная / заочная

Год начала подготовки 2019

Автор программы

/ А.П.Суворов /

Заведующий кафедрой Графики, конструирования и информационной технологии в промышленном дизайне

Руководитель ОПОП

Кузовкин А.В. / / Кузовкин А.В. /

Воронеж 2021

## **1. ЦЕЛИ И ЗАДАЧИ ДИСЦИПЛИНЫ**

#### **1.1. Цели дисциплины**

Раскрытие особенностей использования изображения в творческой деятельности дизайнера, выработка у студентов сознательного подхода к процессу компьютерного моделирования, визуализации и презентации модели продукта промышленного дизайна, а также формирование навыков созданию (модификации) информационных ресурсов для различных прикладных отраслей

#### **1.2. Задачи освоения дисциплины**

Раскрыть понятие компьютерной графики как области приложения методов и средств дизайнерского труда;

Развитие у студентов навыков проводить компьютерное моделирование, визуализацию и презентацию модели продукта промышленного дизайна

Развитие способностей осуществлять работы по созданию (модификации) информационных ресурсов для различных прикладных отраслей

## **2. МЕСТО ДИСЦИПЛИНЫ В СТРУКТУРЕ ОПОП**

Дисциплина «Компьютерная графика в дизайне» относится к дисциплинам части, формируемой участниками образовательных отношений (дисциплина по выбору) блока Б1.

## **3. ПЕРЕЧЕНЬ ПЛАНИРУЕМЫХ РЕЗУЛЬТАТОВ ОБУЧЕНИЯ ПО ДИСЦИПЛИНЕ**

Процесс изучения дисциплины «Компьютерная графика в дизайне» направлен на формирование следующих компетенций:

ПК-4 - Способен проводить компьютерное моделирование, визуализацию и презентацию модели продукта промышленного дизайна

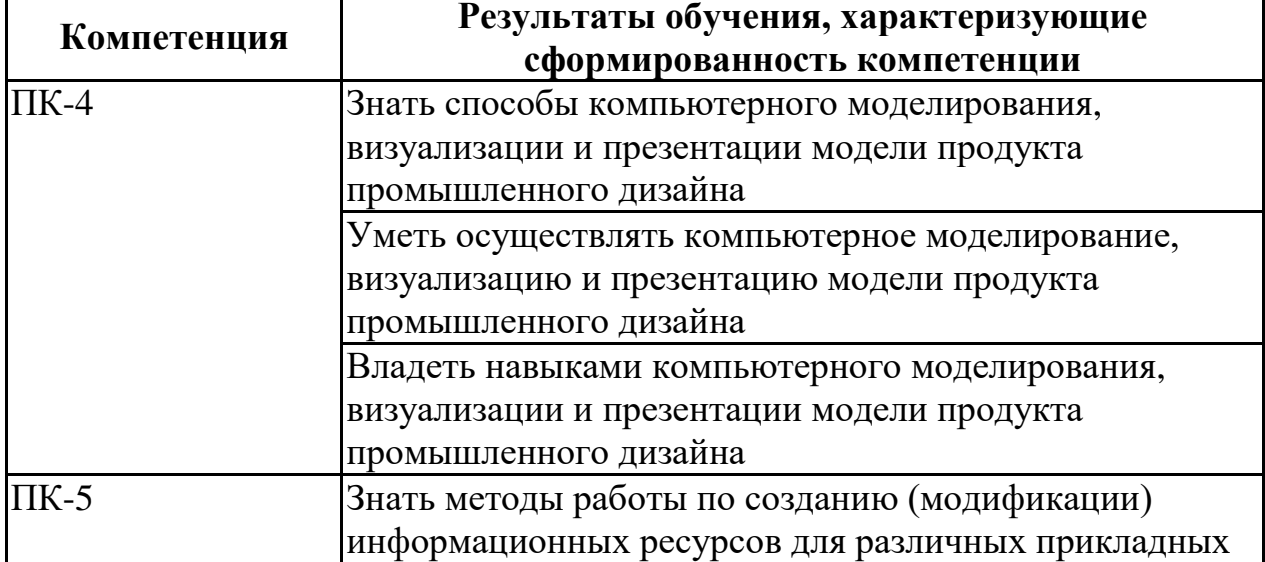

ПК-5 - Способен осуществлять работы по созданию (модификации) информационных ресурсов для различных прикладных отраслей

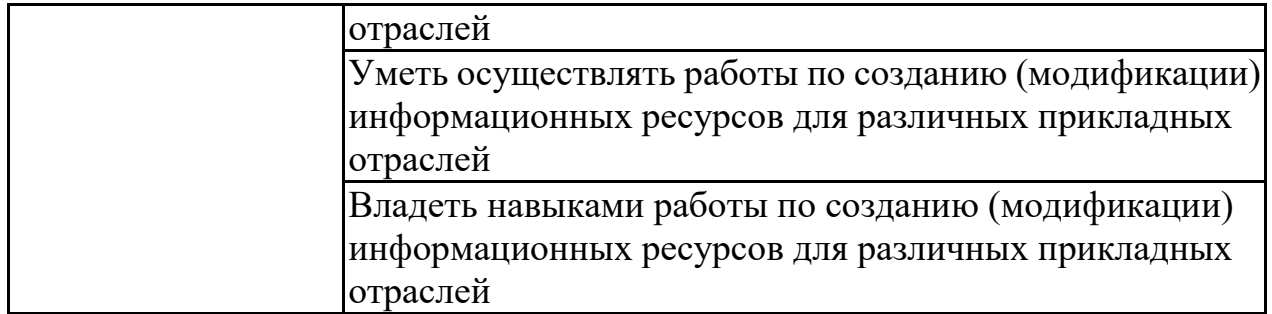

## **4. ОБЪЕМ ДИСЦИПЛИНЫ**

Общая трудоемкость дисциплины «Компьютерная графика в дизайне» составляет 5 з.е.

Распределение трудоемкости дисциплины по видам занятий **очная форма обучения**

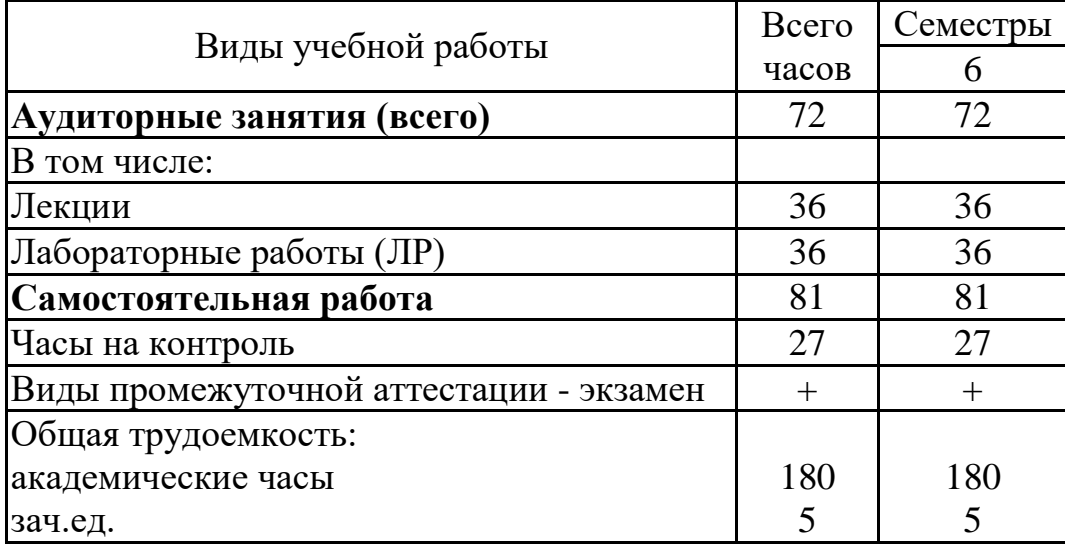

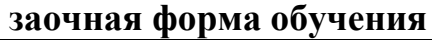

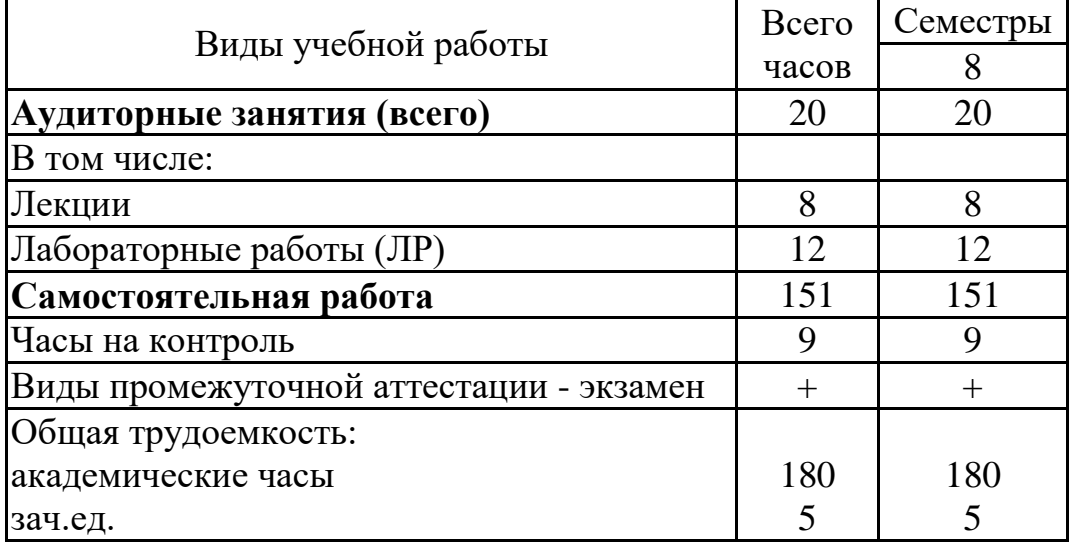

# **5. СОДЕРЖАНИЕ ДИСЦИПЛИНЫ (МОДУЛЯ)**

**5.1 Содержание разделов дисциплины и распределение трудоемкости по видам занятий**

#### **очная форма обучения**

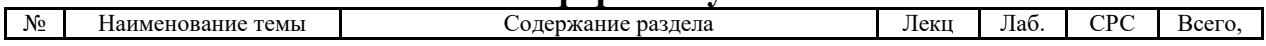

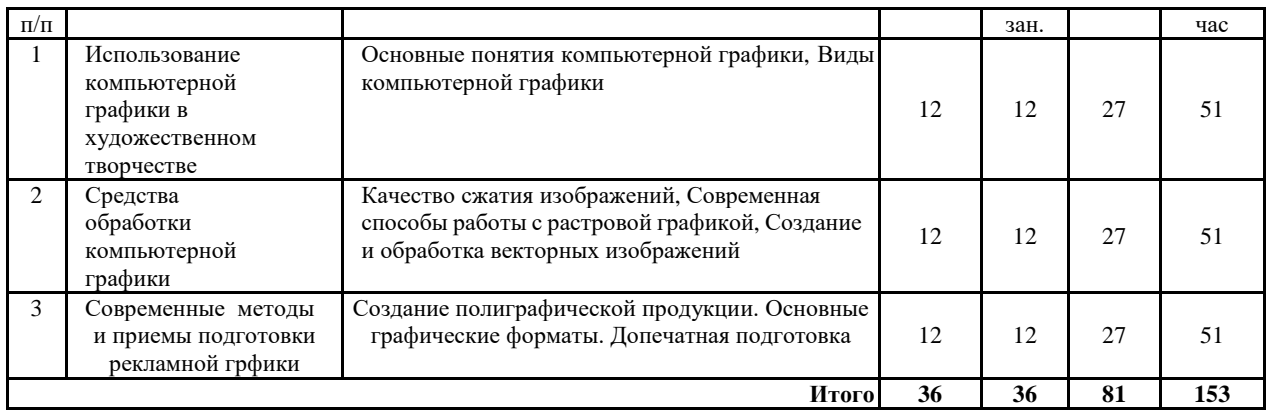

#### **заочная форма обучения**

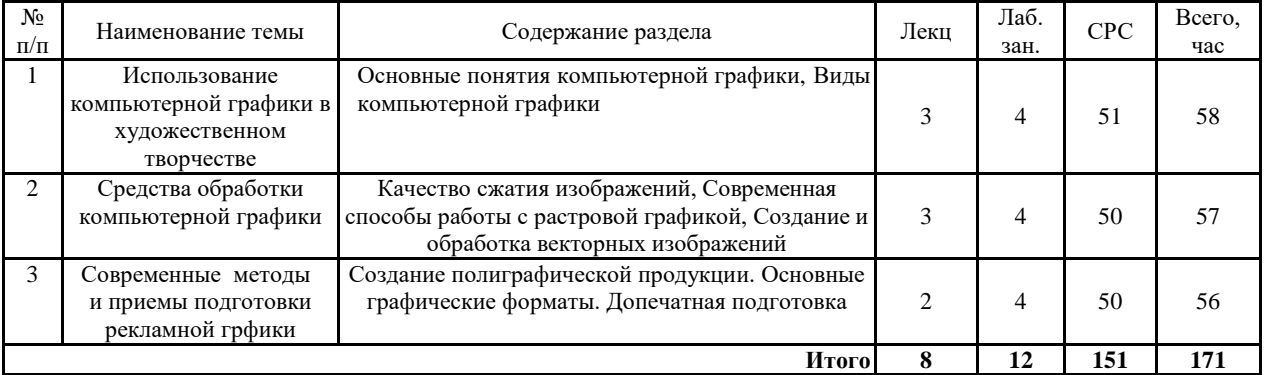

#### **5.2 Перечень лабораторных работ**

Лабораторная работа №1 Способы создания изображений средствами компьютерной графики;

Лабораторная работа №2 Композиция в цифровой графике

Лабораторная работа №3 Модульные сетки

Лабораторная работа №4 Создание растровых полиграфических изображений

Лабораторная работа №5 Создание векторных иллюстраций

Лабораторная работа №6 Создание фирменного стиля

## **6. ПРИМЕРНАЯ ТЕМАТИКА КУРСОВЫХ ПРОЕКТОВ (РАБОТ) И КОНТРОЛЬНЫХ РАБОТ**

В соответствии с учебным планом освоение дисциплины не предусматривает выполнение курсового проекта (работы) или контрольной работы.

## **7. ОЦЕНОЧНЫЕ МАТЕРИАЛЫ ДЛЯ ПРОВЕДЕНИЯ ПРОМЕЖУТОЧНОЙ АТТЕСТАЦИИ ОБУЧАЮЩИХСЯ ПО ДИСЦИПЛИНЕ**

# **7.1. Описание показателей и критериев оценивания компетенций на различных этапах их формирования, описание шкал оценивания**

#### **7.1.1 Этап текущего контроля**

Результаты текущего контроля знаний и межсессионной аттестации оцениваются по следующей системе:

#### «аттестован»;

#### «не аттестован».

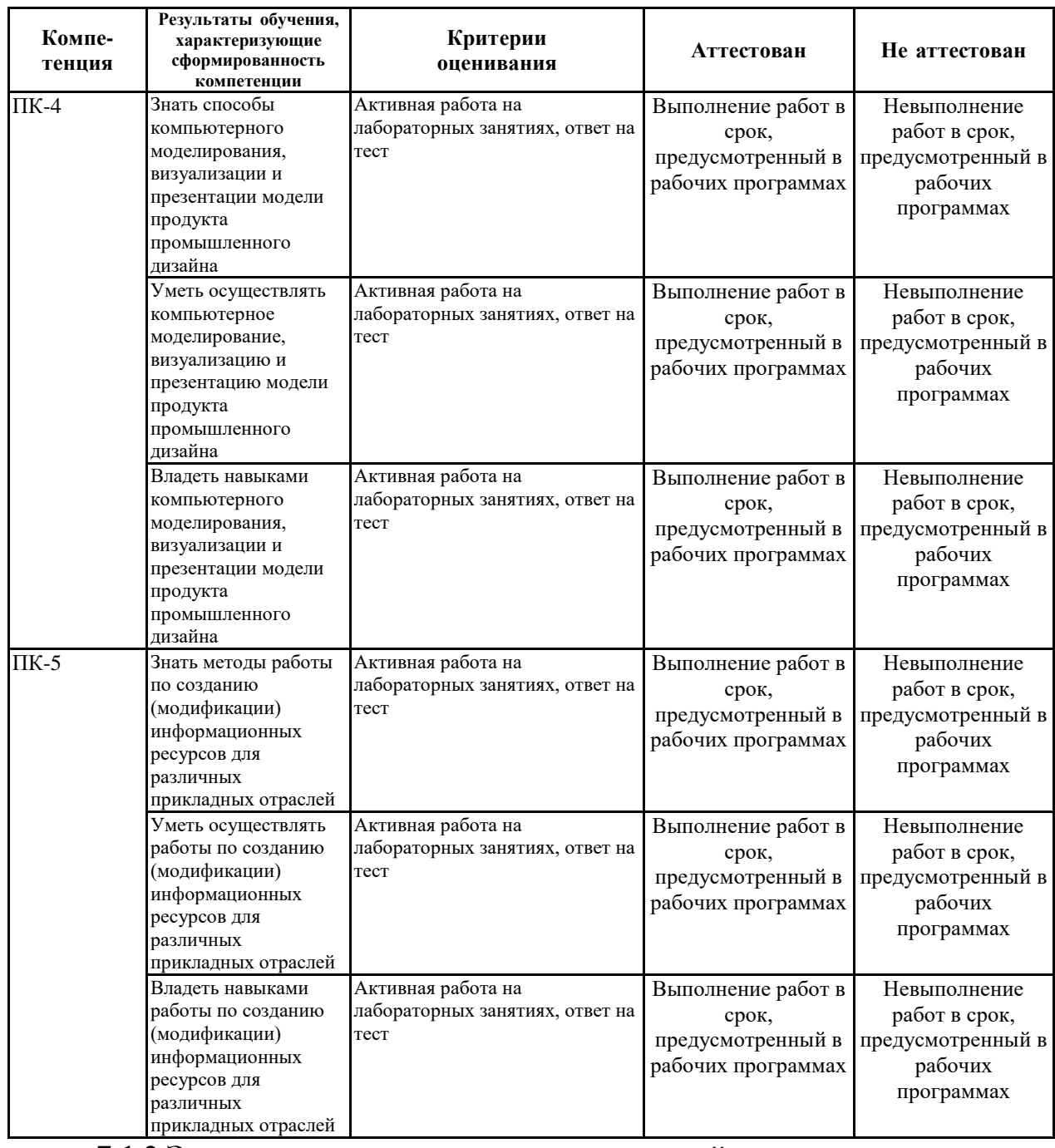

## **7.1.2 Этап промежуточного контроля знаний**

Результаты промежуточного контроля знаний оцениваются в 6 семестре для очной формы обучения, 8 семестре для заочной формы обучения по четырехбалльной системе:

«отлично»;

«хорошо»;

«удовлетворительно»;

«неудовлетворительно».

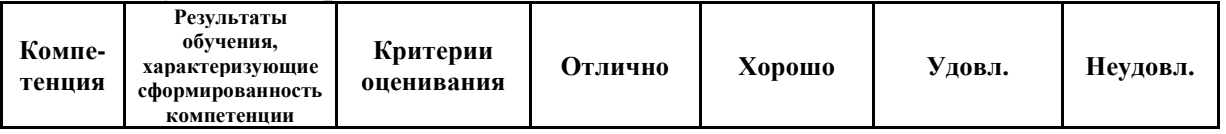

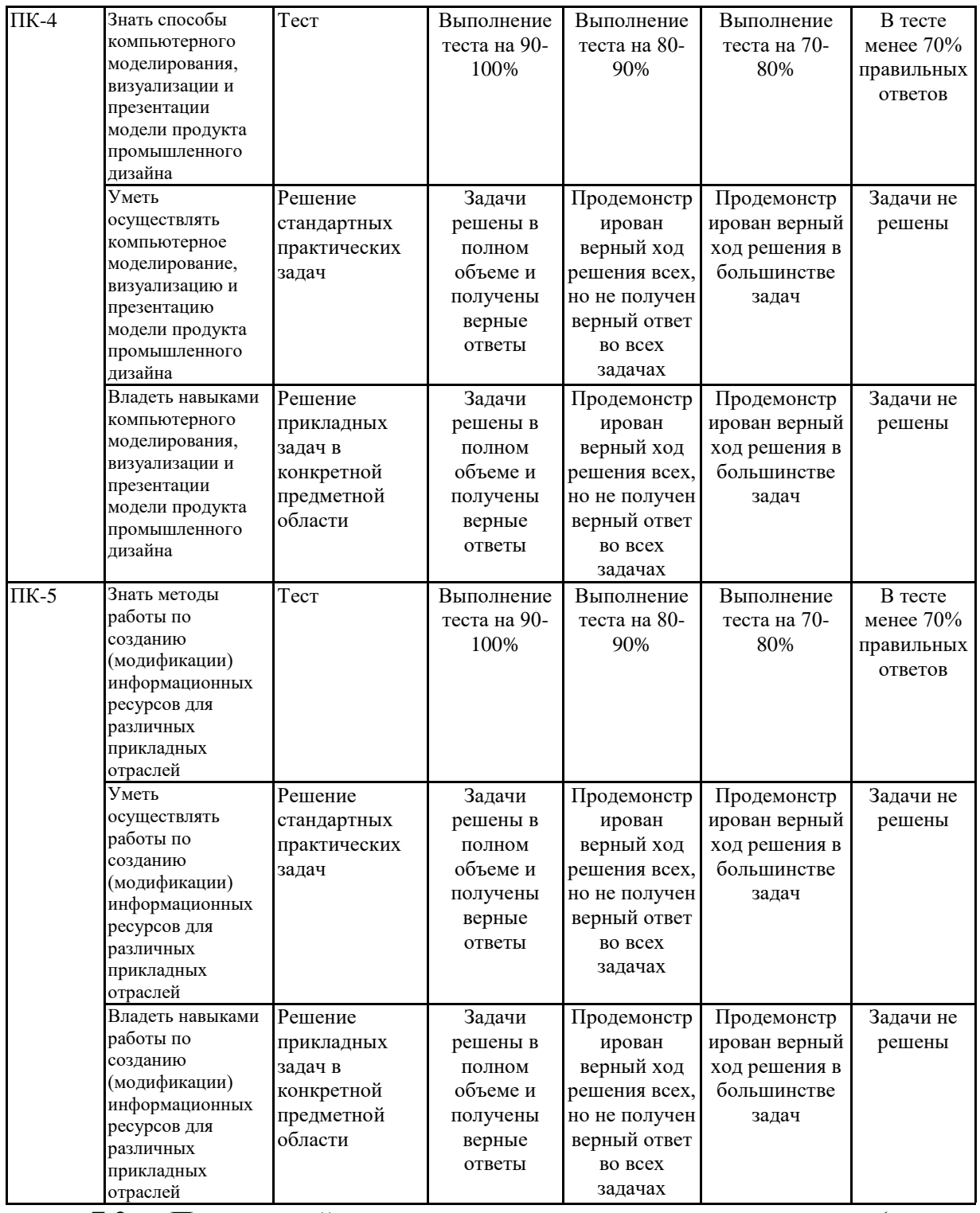

**7.2 Примерный перечень оценочных средств (типовые контрольные задания или иные материалы, необходимые для оценки знаний, умений, навыков и (или) опыта деятельности)**

**7.2.1 Примерный перечень заданий для подготовки к тестированию**

1. Для усиления эффекта, типа взрыва или удара, его звук должен быть: Немного раньше события по видео

Точно во время события

**Чуть позже**

2. При монтаже по движению переходить на следующий план следует: **До момента фиксации объекта** Во время фиксации После фиксации

3. При работе с панорамированием переходить на следующий статичный план надо: До конечной точки и фиксации камеры

**После фиксации камеры в конечной точке** Не имеет значения

4. В кадре с движением объекта человеческий глаз сначала: **Замечает сам факт движения** Фиксирует границы кадра и скорость объекта Отмечает цвет и форму объекта

5. Человеческий глаз более чувствителен к: **Яркости объекта** Цвету объекта Форме объекта

6. 25-ый кадр в системе вещания PAL:

Видим глазом только при покадровом просмотре, поэтому он применяется для специальных эффектов

**Хорошо видим глазом как грязь на склейках** Его нет. Кадров всего 24

7. Склейка на полукадре получается когда:

Применены специальные видеоэффекты

**Был произведён пересчёт из нестандартного формата видео или были выставлены соответствующие настройки записывающего устройства**

Были произведены ошибочные действия в программе нелинейного монтажа

8. При всех обычных процедурах нелинейного монтажа:

**С исходным материалом на жёстком диске физически ничего не происходит**

Исходный файл подрезается в соответствии с требуемым хронометражом

При монтажных операциях исходный файл пересчитывается и заменяется служебным файлом.

9. Хороший монтаж делается:

Только из правильно смонтированных красивых кадров

### **Из любых кадров, если в смонтированном виде они работают на основную идею**

Нет никаких правил

10.Монтажный ритм строится: Только на расстоянии от склейки до склейки **На чередовании любых доминирующих видеособытий** Зависит лишь от хронометража отдельных кадров

## **7.2.2 Примерный перечень заданий для решения стандартных задач**

1. Для смены времени и места действия в сцене можно применить:

**Переходной видеоэффект**

Звуковой эффект Косую склейку

2. «Линия действия» это:

Направление взгляда персонажа при съёмке «восьмёркой»

Направление движения персонажа с учётом перспективы. Необходима для монтажа «по движению».

**Условная линия, которую нельзя пересекать при съёмке и монтаже. При её нарушении разрушается восприятие целостности сцены.**

3. Правила монтажа допускают склейки планов:

Только общий со средним, а средний с крупным

#### **Желательно, чтобы они были разной крупности и монтаж не мешал восприятию**

Только в последовательности общий-средний-крупный

4. Если необходимо сделать склейку планов одной крупности, то переход может сгладить:

#### **Изменение угла съёмки**

Уход одного плана в ч/б Эффект типа «белая вспышка»

5. Чтобы контролировать динамику монтажа:

Необходимо к концу произведения всё время увеличивать ритм и темп монтажа

**Динамика монтажа должна соответствовать драматической структуре**

Планы надо делать как можно короче

6. Что произойдет, если снять флажок слева от названия выделенного эффекта?

#### выделенный эффект будет удален **выделенный эффект будет временно отключен**

все эффекты будут отключены

7. На каких дорожках присутствуют клипы с назначенными динамическими эффектами (т.е. с ключевыми кадрами)?

на дорожке титров

#### **на главной дорожке**

#### **на дорожке наложений**

на дорожке аудиоэффектов

8. Какими способами можно удалить выделенный клип со сдвигом, т.е с соответствующим уменьшением длительности фильма?

ни одним из перечисленных

**нажатием кнопки с изображением корзины на панели инструментов**

#### **нажатием клавиши Delete на клавиатуре**

**при помощи контекстного меню, вызывая его из этого** клипа

9. Какой из клипов титров отображается в Проигрывателе? исходные титры из Альбома

#### **титр из фильма с главной дорожки**

титр из фильма с дорожки титров

10. Сколько меню содержит фрагмент, который Вы видите в окне Фильм?

1 0 **2**

3

## **7.2.3 Примерный перечень заданий для решения прикладных задач**

1. Покажите окно, которое служит для просмотра кадров фильма и исходных клипов (Проигрыватель)

- **2** 1
- 3

2. Как открыть панель Аудио-Инструментария?

- **4**
- 1
- 3
- 2

3. Одному из клипов назначен эффект «скорость». На какой дорожке

- **главной дорожке**
- дорожке титров
- дорожке наложений
- 4. Как при помощи Инструментария перейти к настройке эффекта

«поворот»? Какую закладку следует выбрать?

- 5
- 7
- **8**
- 1
- 2
- 3
- 4
- 6
- 5. Какую кнопку надо нажать для установки маркера фильма на

текущем кадре?

- 3
- **1**
- 4
- 2
- 6. Какая из кнопок предназначена для создания титров типа «Бегущая

строка»?

- 4
- 1
- **2**
- 
- $3$ <br>7. K 7. Какую из закладок Альбома надо открыть, чтобы перейти к работе

с интерактивными элементами (меню)?

- 3
- **6**
- 8
- 2
- 5
- 7
- 4
- 
- 1
- 8. Какой клип (по счету, от начала фильма) будет удален, если нажать

клавишу Delete на клавиатуре?

- 4-й
- 2-й
- 3-й
- **1-й**
- 9. Где в Инструментарии мы видим таймкод начала клипа?
- $\begin{array}{cc} \bullet & 4 \\ \bullet & 1 \end{array}$
- **1**
- 2
- 3
- 10. Как перевести окно Фильм в текстовый режим (Монтажный

#### лист)?

- **3**
- 2
- $1$ <br>11. C
- Сколько меню содержит фрагмент, который Вы видите в окне

## Фильм?

- $\begin{array}{cc} \cdot & 1 \\ \cdot & 0 \end{array}$
- $\bullet$
- 2
- 12. Какая из закладок предназначена для записи смонтированного

## фильма в avi-файл?

- Диск
- **Файл**
- Сеть
- Лента
- 13. Какой из клипов титров отображается в Проигрывателе?
- титр из фильма с дорожки титров
- **исходные титры из Альбома**
- титр из фильма с главной дорожки
- 14. Какую из закладок Альбома надо открыть, чтобы перейти к работе

с графическими файлами (фотографиями, картинками и др.)?

- **5**
- 8
- 2
- 1
- 15. Какая из кнопок предназначена для удаления выделенного объекта

титров?

- **6**
- 4
- 3
- 1
- 5
- $\mathcal{L}$
- 16. Сколько аудиоэффектов применено к выделенному клипу в

данный момент?

- 1
- 3
- 2
- 6
- **4**

17. Основной принцип кодирования звука - это...

#### • **дискретизация**

- использование максимального количества символов
- использовать аудиоадаптер
- использование специально ПО

18. Процесс воспроизведения звуковой информации, сохраненной в памяти ЭВМ:

#### • **Акустическая система - звуковая волна - электрический сигнал - аудиоадаптер памятьЭВМ**

• Двоичный код - память ЭВМ - аудиоадаптер - акустическая система электрический сигнал - звуковая волна

• Память ЭВМ - двоичный код - аудиоадаптер - электрический сигнал акустическая система - звуковая волна

- 19. Аудиоадаптер это...
- видеоплата
- **аудиоплата**
- носитель информации
- орган воспроизведения звука
- 20. Единица измерения частоты дискретизации -
- Мб
- Кб
- **Гц**
- Кп

#### **7.2.4 Примерный перечень вопросов для подготовки к зачету** Не предусмотрено учебным планом

#### **7.2.5 Примерный перечень вопросов для подготовки к экзамену**

- *1.* Классификация устройств обработки видеосигналов.
- 2. Типы видеомонтажа.
- 3. Устройство стандартного телевизионного сигнала.

4. Системы цветного телевидения. Форматы представления видеосигналов.

- 5. Цифровое представление телевизионного сигнала.
- 6. Аналого-цифровое преобразование сигналов.
- 7. Цифровое представление компонентного и композитного видеосигналов.

8. Цифровое представление звукового сигнала.

9. Синхронизация. Видеомикшеры.

10. Традиционный и цифровой монтаж видео.

11. Цифровое редактирование.

12. Одно и двухпотоковая архитектура.

13. Способы ввода видеонформации в компьютер для последующего редактирования.

14. Платы для оцифровки и вывода видеосигнала,

их основные характеристики и возможности.

15. Критерии оценки плат видеозахвата.

16. Хранение видеоинформации в цифровом виде.

17. Форматы файлов видео, звука, анимации и графики.

18. Специфика работы с компрессией.

19. Размещение видеоинформации в сети Internet.

20. Стандарты сжатия видеосигналов MPEG.

21. Преимущества и недостатки MPEG.

22. Область применения MPEG. Программные оцифровщики MPEG.

23. Цифровые форматы видеозаписи.

24. Структура элементарного потока видеоданных.

25. Принципы видеокомпрессии. Синхронизация

**7.2.6. Методика выставления оценки при проведении промежуточной аттестации**

*(Например: Экзамен проводится по тест-билетам, каждый из которых содержит 10 вопросов и задачу. Каждый правильный ответ на вопрос в тесте оценивается 1 баллом, задача оценивается в 10 баллов (5 баллов верное решение и 5 баллов за верный ответ). Максимальное количество набранных баллов – 20.*

*1. Оценка «Неудовлетворительно» ставится в случае, если студент набрал менее 6 баллов.*

*2. Оценка «Удовлетворительно» ставится в случае, если студент набрал от 6 до 10 баллов*

*3. Оценка «Хорошо» ставится в случае, если студент набрал от 11 до 15 баллов.*

*4. Оценка «Отлично» ставится, если студент набрал от 16 до 20 баллов.)*

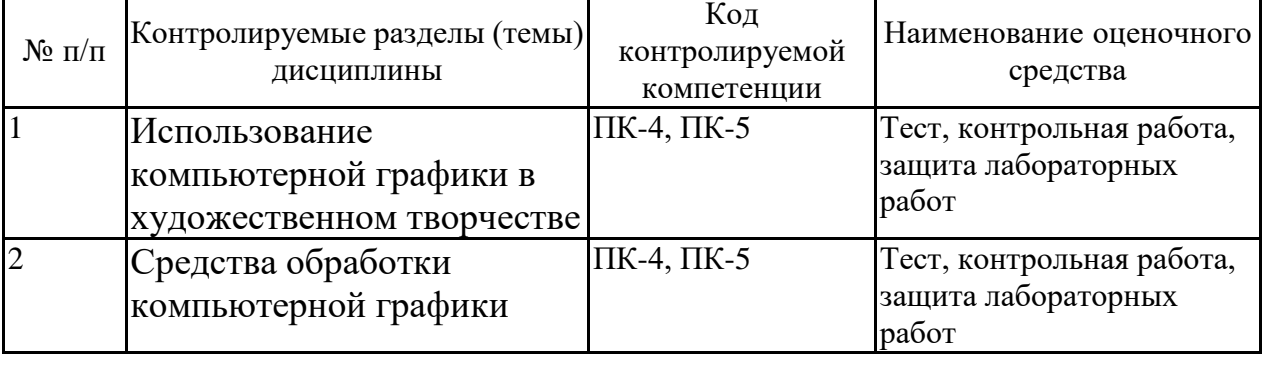

#### **7.2.7 Паспорт оценочных материалов**

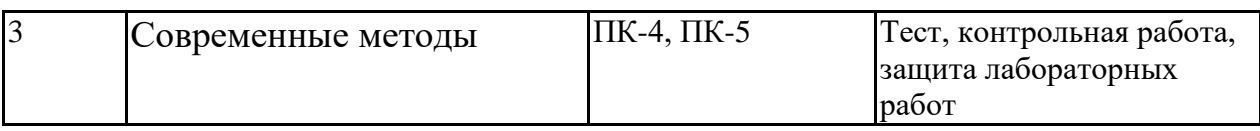

#### **7.3. Методические материалы, определяющие процедуры оценивания знаний, умений, навыков и (или) опыта деятельности**

Тестирование осуществляется, либо при помощи компьютерной системы тестирования, либо с использованием выданных тест-заданий на бумажном носителе. Время тестирования 30 мин. Затем осуществляется проверка теста экзаменатором и выставляется оценка согласно методики выставления оценки при проведении промежуточной аттестации.

Решение стандартных задач осуществляется, либо при помощи компьютерной системы тестирования, либо с использованием выданных задач на бумажном носителе. Время решения задач 30 мин. Затем осуществляется проверка решения задач экзаменатором и выставляется оценка, согласно методики выставления оценки при проведении промежуточной аттестации.

Решение прикладных задач осуществляется, либо при помощи компьютерной системы тестирования, либо с использованием выданных задач на бумажном носителе. Время решения задач 30 мин. Затем осуществляется проверка решения задач экзаменатором и выставляется оценка, согласно методики выставления оценки при проведении промежуточной аттестации.

## **8 УЧЕБНО МЕТОДИЧЕСКОЕ И ИНФОРМАЦИОННОЕ ОБЕСПЕЧЕНИЕ ДИСЦИПЛИНЫ)**

## **8.1 Перечень учебной литературы, необходимой для освоения дисциплины**

## *Основная литература*

Шульдова, С. Г. Компьютерная графика : учебное пособие / С. Г. Шульдова. — Минск : РИПО, 2020. — 299 с. — ISBN 978-985-503-987-8. — Текст : электронный // Лань : электронно-библиотечная система. — URL: <https://e.lanbook.com/book/154207>

Алаева, Т. Ю. Компьютерная графика : учебно-методическое пособие / Т. Ю. Алаева. — пос. Караваево : КГСХА, 2020. — 66 с. — Текст : электронный // Лань : электронно-библиотечная система. — URL: <https://e.lanbook.com/book/171670>

## *Дополнительная литература*

1. Кузовкин, А.В. Методические рекомендации по выполнению лабораторных работ по дисциплине «Компьютерная графика в дизайне» для обучающихся по направлению 09.03.01 «Информационные системы и технологии», профиль «Информационные технологии в дизайне» всех форм обучения / ФГБОУ ВО «Воронежский государственный технический университет»; сост.: А.В. Кузовкин, А.П. Суворов, Ю.С. Золототрубова. – Воронеж: Изд-во ВГТУ, 2021. – 24 с.

2. Кузовкин, А.В. Методические рекомендации по выполнению самостоятельных работ по дисциплине «Компьютерная графика в дизайне» для обучающихся по направлению 09.03.01 «Информационные системы и технологии», профиль «Информационные технологии в дизайне» всех форм обучения / ФГБОУ ВО «Воронежский государственный технический университет»; сост.: А.В. Кузовкин, А.П. Суворов, Ю.С. Золототрубова. – Воронеж: Изд-во ВГТУ, 2021. – 24 с.

**8.2 Перечень информационных технологий, используемых при осуществлении образовательного процесса по дисциплине, включая перечень лицензионного программного обеспечения, ресурсов информационно-телекоммуникационной сети «Интернет», современных профессиональных баз данных и информационных справочных систем:**

ОС Windows 7 Pro; MS Office Standart 2007; 7-Zip; Adobe Acrobat Reader; Google Chrome; Mozilla Firefox; PDF24 Creator; DjVuWinDjView

Ресурсы информационно-телекоммуникационной сети «Интернет»:

– http://window.edu.ru - единое окно доступа к информационным ре-сурсам;

– http://www.edu.ru/ - федеральный портал «Российское образова-ние»;

– Образовательный портал ВГТУ

Профессиональные базы данных, информационные справочные системы:

– http://www.consultant.ru/ Справочная Правовая Система «Консуль-тантПлюс»;

– https://docplan.ru/ - бесплатная база ГОСТ;

– https://www.iprbookshop.ru/ - электронно-библиотечная система IPRbooks;

– https://elibrary.ru/ - электронные издания в составе базы данных «Научная электронная библиотека eLIBRARY.RU».

## **9 МАТЕРИАЛЬНО-ТЕХНИЧЕСКАЯ БАЗА, НЕОБХОДИМАЯ ДЛЯ**

### **ОСУЩЕСТВЛЕНИЯ ОБРАЗОВАТЕЛЬНОГО ПРОЦЕССА**

Учебная аудитория для проведения занятий лекционного типа, семинарского типа, курсового проектирования (выполнения курсовых работ), групповых и индивидуальных консультаций, текущего контроля и промежуточной аттестации (комплект учебной мебели: рабочее место преподавателя (стол, стул); рабочие места обучающихся (столы, стулья); оборудование для аудиовизуальных средств обучения: экран на штативе Projecta ProView 180×180; мультимедиа - проектор NEC NP100; персональные компьютеры с установленным ПО, подключенные к сети Интернет (11 шт.)). Для проведения занятий лекционного типа используются наборы демонстрационного оборудования и учебно-наглядных пособий, обеспечивающие тематические иллюстрации.

Помещение для самостоятельной работы с выходом в сеть "Интернет" и доступом в электронно-библиотечные системы, электронную информационно-образовательную среду (оснащено: рабочие места обучающихся (столы, стулья); персональные компьютеры – 25 шт.; принтер лазерный).

Для организации образовательного процесса используется помещение для хранения и профилактического обслуживания учебного оборудования.

## **10. МЕТОДИЧЕСКИЕ УКАЗАНИЯ ДЛЯ ОБУЧАЮЩИХСЯ ПО ОСВОЕНИЮ ДИСЦИПЛИНЫ (МОДУЛЯ)**

По дисциплине «Компьютерная графика в дизайне» читаются лекции, проводятся лабораторные работы.

Основой изучения дисциплины являются лекции, на которых излагаются наиболее существенные и трудные вопросы, а также вопросы, не нашедшие отражения в учебной литературе.

Лабораторные работы выполняются на лабораторном оборудовании в соответствии с методиками, приведенными в указаниях к выполнению работ.

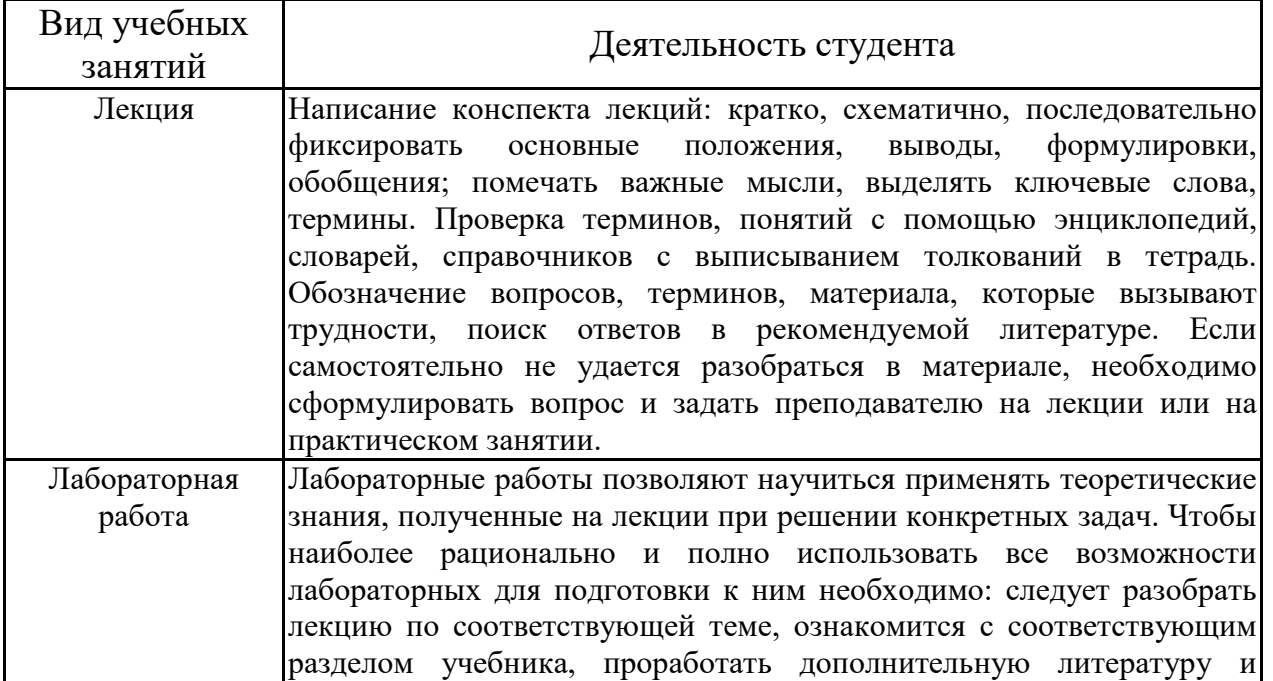

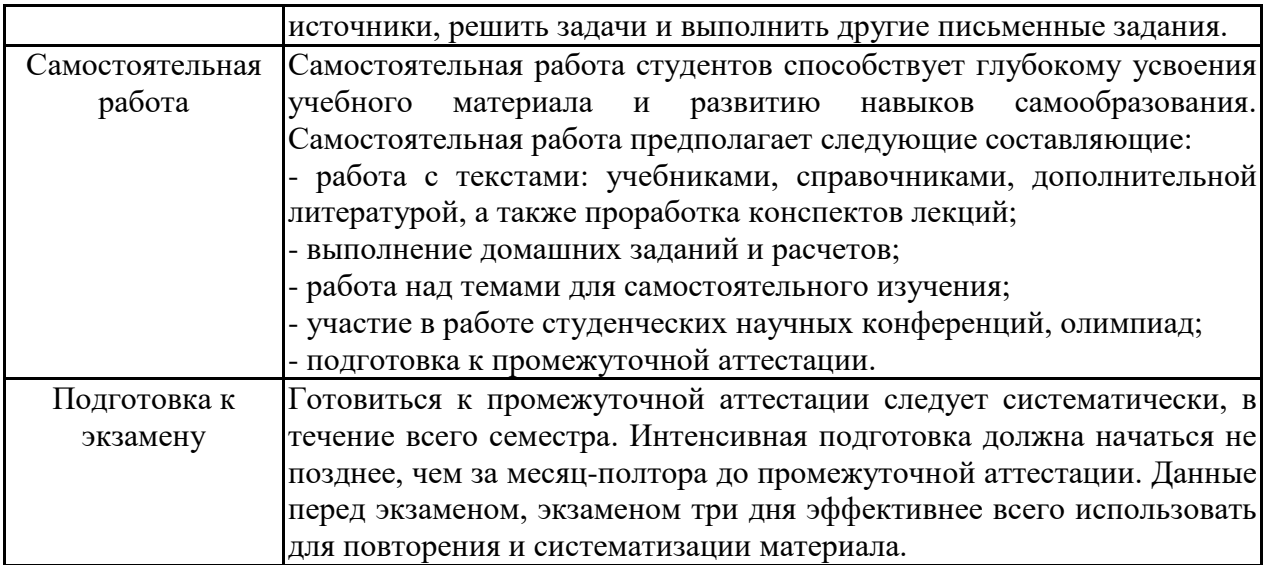

# **ЛИСТ РЕГИСТРАЦИИ ИЗМЕНЕНИЙ**

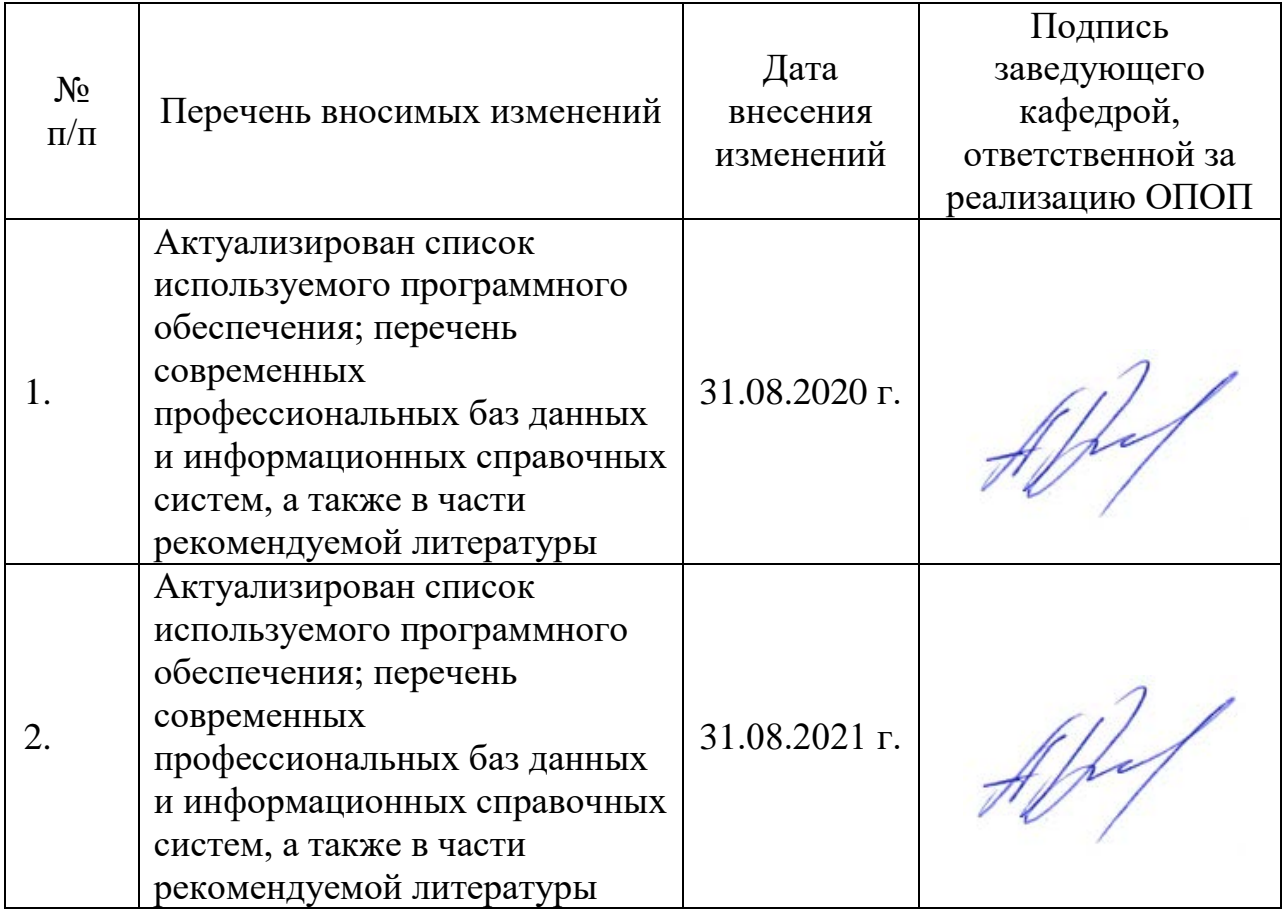